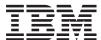

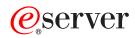

iSeries

BOOTP

Version 5 Release 3

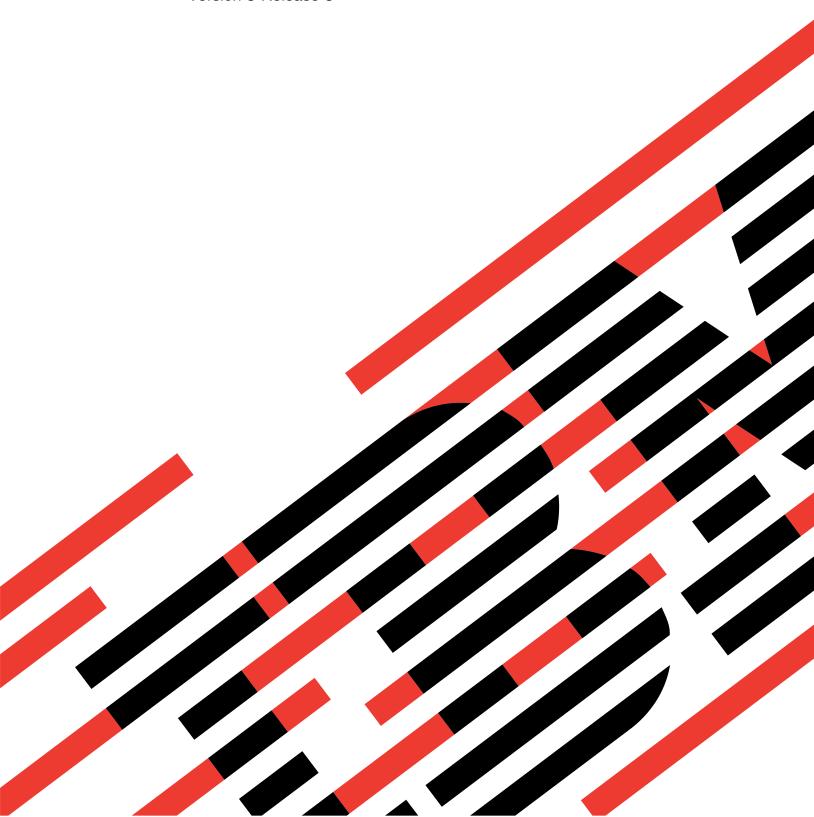

# IBM

## @server

iSeries

BOOTP

Version 5 Release 3

#### Note

Before using this information and the product it supports, be sure to read the information in "Notices," on page 5.

#### Fourth Edition (August 2005)

- This edition applies to version 5, release 3, modification 0 of IBM Operating System/400 (product number 5722-SS1)
- and to all subsequent releases and modifications until otherwise indicated in new editions. This version does not run on all reduced instruction set computer (RISC) models nor does it run on CISC models.

#### © Copyright International Business Machines Corporation 2000, 2005. All rights reserved. US Government Users Restricted Rights - Use, duplication or disclosure restricted by GSA ADP Schedule Contract with IBM Corp.

## Contents

| BOOTP                          | Appendix. Notices 5                               |
|--------------------------------|---------------------------------------------------|
| Print this topic               | Trademarks                                        |
| Configuring the BOOTP server   | Terms and conditions for downloading and printing |
| Changing BOOTP attributes      | publications 6                                    |
| Working with the BOOTP Table 2 | -                                                 |

#### **BOOTP**

Bootstrap Protocol, or BOOTP, provides a dynamic method for associating workstations with servers. It also provides a dynamic method for assigning workstation Internet Protocol (IP) addresses and initial program load (IPL) sources.

BOOTP is a TCP/IP protocol. It allows a client to find its IP address and the name of a load file from a server on the network. A client uses BOOTP to find this information without intervention from the user of the client.

The BOOTP server listens on the well-known BOOTP server port 67, which Dynamic Host Configuration Protocol (DHCP) also uses. Because of this, BOOTP and DHCP cannot operate at the same time on the same system (DHCP is the preferred method for supporting BOOTP clients). When the server receives a client request, it looks up the IP address for the client and returns a reply to that client. This reply contains both the client's IP address and the name of the load file. The client then initiates a Trivial File Transfer Protocol (TFTP) request to the server for the load file.

Refer to the following topics for more information about working with BOOTP.

- Configuring the BOOTP server
- · Modifying BOOTP attributes
- Working with the BOOTP table

You can work with BOOTP server properties through iSeries Navigator, the graphical user interface (GUI) for  $OS/400^{\circ}$ .

Use Print this topic to print out the BOOTP articles.

## **Print this topic**

To view or download the PDF version, select BOOTP (about 54 KB)

To save a PDF on your workstation for viewing or printing:

- 1. Open the PDF in your browser (click the link above).
- 2. In the menu of your browser, click File.
- 3. Click Save As....
- 4. Navigate to the directory in which you would like to save the PDF.
- 5. Click Save.

If you need Adobe Acrobat Reader to view or print these PDFs, you can download a copy from the Adobe Web site (www.adobe.com/prodindex/acrobat/readstep.html).

### **Configuring the BOOTP server**

Use the Configure TCP/IP BOOTP (CFGTCPBP) command to configure the BOOTP server. The following are two different ways to get to this command prompt:

- Specify the CFGTCPBP command.
- Specify the Configure TCP/IP Applications (CFGTCPAPP) command from the command line and select option 4 (Configure BOOTP).

After you specify the command, the following display appears:

```
Configure TCP/IP BOOTP
System: SYSNAM01

Select one of the following:

1. Change BOOTP attributes
2. Work with BOOTP table
```

Figure 1. Configure TCP/IP BOOTP

The following OS/400 commands control the BOOTP server:

- The Change BOOTP Attributes (CHGBPA) command allows an administrator to set the configurable attributes for the BOOTP server.
- The Work with BOOTP Table (WRKBPTBL) command allows an administrator to work with the BOOTP table.

#### **Changing BOOTP attributes**

Select option 1 (Change BOOTP Attributes) on the Configure TCP/IP BOOTP display (or simply type CHGBPA and press F4) to view the Change BOOTP Attributes display. The AUTOSTART parameter controls if the BOOTP server is to start automatically when TCP/IP stars with the STRTCP command.

**Note:** You must have \*IOSYSCFG special authority to make changes to the BOOTP attributes with the CHGBPA command.

```
Change BOOTP Attributes (CHGBPA)

Type choices, press Enter.

Autostart server . . . . . . *YES *YES, *NO, *SAME
```

Figure 2. Change BOOTP Attributes (CHGBPA)

### Working with the BOOTP Table

Select option 2 (Work with BOOTP Table) on the Configure TCP/IP BOOTP display (or simply specify WRKBPTBL) to view the Work with BOOTP Table display.

The administrator uses the Work with BOOTP Table display to add, change, remove, or display an entry in the BOOTP table.

Work with BOOTP Table

System: SYSNAM01

Type options, press Enter.
1=Add 2=Change 4=Remove 5=Display

Client

Host MAC Address Opt Name Address

act01.ibm.com 02.01.80.06.34.98 9.130.42.1

Figure 3. Work with BOOTP Table (WRKBPTBL)

## **Appendix. Notices**

This information was developed for products and services offered in the U.S.A.

IBM may not offer the products, services, or features discussed in this document in other countries. Consult your local IBM representative for information on the products and services currently available in your area. Any reference to an IBM product, program, or service is not intended to state or imply that only that IBM product, program, or service may be used. Any functionally equivalent product, program, or service that does not infringe any IBM intellectual property right may be used instead. However, it is the user's responsibility to evaluate and verify the operation of any non-IBM product, program, or service.

IBM may have patents or pending patent applications covering subject matter described in this document. The furnishing of this document does not give you any license to these patents. You can send license inquiries, in writing, to:

- IBM Director of Licensing
- IBM Corporation
- | North Castle Drive
- I Armonk, NY 10504-1785
- I U.S.A.

For license inquiries regarding double-byte (DBCS) information, contact the IBM Intellectual Property Department in your country or send inquiries, in writing, to:

- I IBM World Trade Asia Corporation
- l Licensing
- 1 2-31 Roppongi 3-chome, Minato-ku
- | Tokyo 106-0032, Japan

The following paragraph does not apply to the United Kingdom or any other country where such provisions are inconsistent with local law: INTERNATIONAL BUSINESS MACHINES CORPORATION PROVIDES THIS PUBLICATION "AS IS" WITHOUT WARRANTY OF ANY KIND, EITHER EXPRESS OR IMPLIED, INCLUDING, BUT NOT LIMITED TO, THE IMPLIED WARRANTIES OF NON-INFRINGEMENT, MERCHANTABILITY OR FITNESS FOR A PARTICULAR PURPOSE. Some states do not allow disclaimer of express or implied warranties in certain transactions, therefore, this statement may not apply to you.

This information could include technical inaccuracies or typographical errors. Changes are periodically made to the information herein; these changes will be incorporated in new editions of the publication. IBM may make improvements and/or changes in the product(s) and/or the program(s) described in this publication at any time without notice.

Any references in this information to non-IBM Web sites are provided for convenience only and do not in any manner serve as an endorsement of those Web sites. The materials at those Web sites are not part of the materials for this IBM product and use of those Web sites is at your own risk.

IBM may use or distribute any of the information you supply in any way it believes appropriate without incurring any obligation to you.

Licensees of this program who wish to have information about it for the purpose of enabling: (i) the exchange of information between independently created programs and other programs (including this one) and (ii) the mutual use of the information which has been exchanged, should contact:

**IBM Corporation** 

Software Interoperability Coordinator, Department 49XA 3605 Highway 52 N Rochester, MN 55901 U.S.A.

Such information may be available, subject to appropriate terms and conditions, including in some cases, payment of a fee.

- The licensed program described in this information and all licensed material available for it are provided
- by IBM under terms of the IBM Customer Agreement, IBM International Program License Agreement,
- IBM License Agreement for Machine Code, or any equivalent agreement between us.

If you are viewing this information softcopy, the photographs and color illustrations may not appear.

#### **Trademarks**

The following terms are trademarks of International Business Machines Corporation in the United States, other countries, or both:

e(logo)server iSeries Operating System/400 OS/400

Other company, product, and service names may be trademarks or service marks of others.

#### Terms and conditions for downloading and printing publications

- Permissions for the use of the information you have selected for download are granted subject to the
- following terms and conditions and your indication of acceptance thereof.
- Personal Use: You may reproduce this information for your personal, noncommercial use provided that
- all proprietary notices are preserved. You may not distribute, display or make derivative works of this
- information, or any portion thereof, without the express consent of IBM®.
- Commercial Use: You may reproduce, distribute and display this information solely within your
- I enterprise provided that all proprietary notices are preserved. You may not make derivative works of this
- I information, or reproduce, distribute or display this information or any portion thereof outside your
- enterprise, without the express consent of IBM.
- Except as expressly granted in this permission, no other permissions, licenses or rights are granted, either
- express or implied, to the information or any data, software or other intellectual property contained
- therein.
- IBM reserves the right to withdraw the permissions granted herein whenever, in its discretion, the use of
- the information is detrimental to its interest or, as determined by IBM, the above instructions are not
- being properly followed.
- You may not download, export or re-export this information except in full compliance with all applicable
- I laws and regulations, including all United States export laws and regulations. IBM MAKES NO
- I GUARANTEE ABOUT THE CONTENT OF THIS INFORMATION. THE INFORMATION IS PROVIDED
- "AS-IS" AND WITHOUT WARRANTY OF ANY KIND, EITHER EXPRESSED OR IMPLIED, INCLUDING
- BUT NOT LIMITED TO IMPLIED WARRANTIES OF MERCHANTABILITY, NON-INFRINGEMENT,
- AND FITNESS FOR A PARTICULAR PURPOSE.

All material copyrighted by IBM Corporation.

| By downloading or printing information from this site, you have indicated your agreement with these |
|----------------------------------------------------------------------------------------------------|
| terms and conditions.                                                                               |

## IBM

Printed in USA